## **Install on the RasPBX**

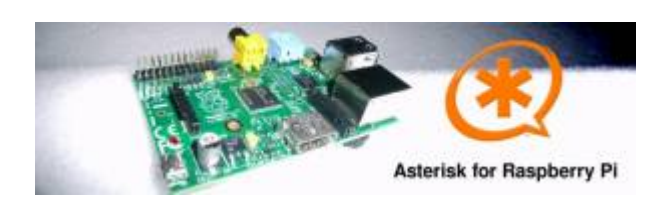

A 4GB card is required. First download the image disk to flash it in your MicroSD.

Get it from :

[Downloads \(from raspberry-asterisk.org\)](http://www.raspberry-asterisk.org/downloads/)

The latest image available for download is based on Raspbian (Debian 8 / Jessie) and includes:

- SD Image name raspbx-22-09-2016.zip (for 4Go microSD)
- $\bullet$  Asterisk 13.11.2
- FreePBX 13.0.188.8

Follow those instruction to flash the SD image :

[Flash Image \(from raspberrypi.org\)](https://www.raspberrypi.org/documentation/installation/installing-images/README.md)

RasPBX already install Asterisk with FreePBX so you only need to complete your installation with the Voximal package :

Get it from :

[Lastest Voximal/Rasberry package](http://downloads.voximal.com/voximal/raspbian8/armhf/latest.tar.gz)

Connect to SSH (raspbx/raspberry) to complete the installation with the Voximal installer package. The default login acces is :

SSH login:

- user: root
- password: raspberry

Default FreePBX login:

- user: admin
- password: admin

Raspbian GNU/Linux8 raspbx tty1

raspbx login : root Password:

Welcome to RasPBX - Asterisk for Raspberry Pi

RasPBX is based on Debian. The programs included with the Debian GNU/Linux

Last update: 2016/11/03 12:13 installation\_guide:raspbx https://wiki.voximal.com/doku.php?id=installation\_guide:raspbx&rev=1478175207

system are free software; the exact distribution terms for each program are described in the individual files in /usr/share/doc/\*/copyright.

RasPBX comes with ABSOLUTELY NO WARRANTY, to the extent permitted by applicable law.

```
List of RasPBX specific commands:
----------------------------------------------------------------------------
-
raspbx-upgrade Keep your system up to date with the latest add-ons and
                    security fixes
configure-timezone Set timezone for both system and PHP
install-fax Install HylaFAX
add-fax-extension Add additional fax extension for use with HylaFAX
install-fail2ban Install Fail2Ban for additional security
install-dongle Install GSM/3G calling capability with chan_dongle
raspbx-backup Backup your complete system to an image file
Last login: Sat Mar 5 18:56:10 2016
```
Once your RasPBX has successfully booted, run this command on the console to install the latest additions and improvements:

root@raspbx:~# raspbx-upgrade RasPBX upgrade tool Run "raspbx-upgrade --help" for additional options Base version: 06-03-2016 Installed upgrade: 21 Local upgrade available: 21 Online upgrade available: 24 Running apt-get update && apt-get dist-upgrade. ... (lot of logs...) 132 upgraded, 2 newly installed, 0 to remove and 0 not upgraded. Need to get 164 MB of archives. After this operation, 10.4 MB of additional disk space will be used. Do you want to continue? [Y/n] y ... (installing packages...) Setting up libraspberrypi0 (1.20160620-1) ... Setting up libraspberrypi-dev (1.20160620-1) ... Setting up libraspberrypi-doc (1.20160620-1) ... Setting up libraspberrypi-bin (1.20160620-1) ... Setting up raspbx-upgrade (1.0-43) ... Setting up raspi-config (20160527) ... Installing new version of config file /etc/init.d/raspi-config ... Processing triggers for initramfs-tools (0.120+deb8u2) ... Processing triggers for libc-bin (2.19-18+deb8u4) ... Processing triggers for systemd (215-17+deb8u4) ...

Installing upgrade 22. -------------------------------------------------------------------------- Fixing Asterisk startup problems in recent 2016 images -------------------------------------------------------------------------- Installing upgrade 23. -------------------------------------------------------------------------- Increasing swap size to 200MB; installing en\_US locale -------------------------------------------------------------------------- Generating locales (this might take a while)... en\_GB.UTF-8... done en\_US.UTF-8... done Generation complete. Installing upgrade 24. -------------------------------------------------------------------------- 1. Updating GPG keys for FreePBX 2. Enabling Apache2 rewrite module ------------------------------------------------------------------------- gpg: refreshing 2 keys from hkp://pool.sks-keyservers.net gpg: requesting key 69D2EAD9 from hkp server pool.sks-keyservers.net gpg: requesting key B33B4659 from hkp server pool.sks-keyservers.net gpg: key 69D2EAD9: "FreePBX Mirror 1 (Module Signing - 2014/2015) <security@freepbx.org>" 2 new signatures gpg: key B33B4659: "FreePBX Module Signing (This is the master key to sign FreePBX Modules) <modules@freepbx.org>" 2 new signatures gpg: Total number processed: 2 gpg: new signatures: 4 gpg: 3 marginal(s) needed, 1 complete(s) needed, PGP trust model gpg: depth: 0 valid: 1 signed: 1 trust: 0-, 0q, 0n, 0m, 0f, 1u gpg: depth: 1 valid: 1 signed: 0 trust: 0-, 0q, 0n, 1m, 0f, 0u Enabling module rewrite. To activate the new configuration, you need to run: service apache2 restart Finishing RasPBX upgrades installation, installed version is now: 24 root@raspbx:~#

You can directly download the Voximal package with the wget tool :

```
root@raspbx:~# wget
http://downloads.voximal.com/voximal/raspbian8/armhf/latest.tar.gz
--2016-09-13 16:52:21--
http://downloads.voximal.com/voximal/raspbian8/armhf/latest.tar.gz
Resolving downloads.voximal.com (downloads.voximal.com)... 84.246.228.252,
2a02:23e0:0:4:9458:e0ff:feb7:e457
Connecting to downloads.voximal.com
(downloads.voximal.com)|84.246.228.252|:80... connected.
HTTP request sent, awaiting response... 200 OK
Length: 7819312 (7.5M) [application/x-gzip]
Saving to: 'latest.tar.gz'
latest.tar.gz 100%[=====================>] 7.46M 3.34MB/s in 2.2s
```
2016-09-13 16:52:23 (3.34 MB/s) - 'latest.tar.gz' saved [7819312/7819312]

Untar and execute the installation script :

```
root@raspbx:~# tar xfz latest.tar.gz
root@raspbx:~# cd voximal_14.0_20160913_0voximal144raspbian8_armhf/
root@raspbx:~/voximal_14.0_20160913_0voximal144raspbian8_armhf# ./install.sh
Current Asterisk : '11.23.0.'
Module found: app voximal.so.asterisk v11.23.0
Asterisk 11.23.0 installed.
| core | 13.0.57 | Enabled |
--- Voximal V14.0 Installation ---
Creating directories...
Installing binaries...
Installing a vxml sample /var/lib/voximal/helloworld.vxml
Installing default voximal.conf...
Installing libraries...
Installing app vxml for asterisk 11...
Installing sounds...
```
From: <https://wiki.voximal.com/>- **Voximal documentation**

Permanent link: **[https://wiki.voximal.com/doku.php?id=installation\\_guide:raspbx&rev=1478175207](https://wiki.voximal.com/doku.php?id=installation_guide:raspbx&rev=1478175207)**

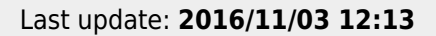